NewportRG.book Page i Wednesday, April 24, 2002 11:23 PM

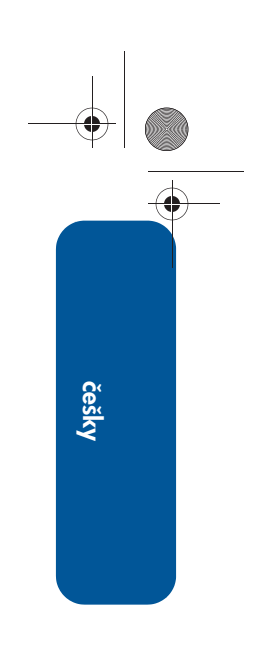

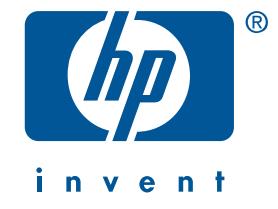

## referenční příručka hp deskjet 5550 series

2. vydání, duben 2002

#### upozornění

Intormace obsažené v tomto dokumentu mohou být změněny bez předchozího upozornění.

Společnost Hewlett-Packard (HP) neposkytuje žádné záruky týkající se tohoto dokumentu včetně, ale ne výlučně, odvozených záruk prodejnosti a vhodnosti pro konkrétní účel.

Společnost Hewlett-Packard nezodpovídá za chyby v tomto dokumentu či za následné škody v souvislosti s doručením, funkcí nebo použitím tohoto materiálu.

Zádná část tohoto dokumentu nesmí být kopírována, reprodukována nebo přeložena do jiného jazyka bez předchozího písemného souhlasu společnosti Hewlett-Packard Company.

#### terminologie a symboly

V *referenční příručce* se používá následující terminologie a symboly:

#### terminologie

Tiskárna hp deskjet 5550 series může být nazývána jako tiskárna HP Deskjet 5550, HP Deskjet, nebo tiskárna HP.

#### symboly

Symbol > označuje přechod na další softwarovou položku. Například:

Klepnutím na tlačítko Start > Programy > Hewlett-Packard > [tiskárna hp deskjet] > Poznámky k verzi zobrazíte *poznámky k verzi*.

#### upozornění

Položka **Upozornění** označuje nebezpečí poškození tiskárny HP či jiného zařízení. Například:

Upozornění! Nedotýkejte se trysek inkoustu ani měděných kontaktů tiskové kazety. Hrozí ucpání nebo selhání přívodu inkoustu nebo poškození elektrických kontaktů.

#### informace o ochranných známkách

Microsoft, MS-DOS a Windows jsou registrované ochranné známky společnosti Microsoft Corporation.

Adobe a Acrobat jsou registrované ochranné známky společnosti Adobe Systems Incorporated.

Mac, Macintosh, AppleTalk a Mac OS jsou ochranné známky společnosti Apple Computer, Inc. a jsou registrované v USA a jiných zemích.

Copyright 2002 Hewlett-Packard Company

## referenční příručka

tiskárna hp deskjet 5550 series

## obsah

♦

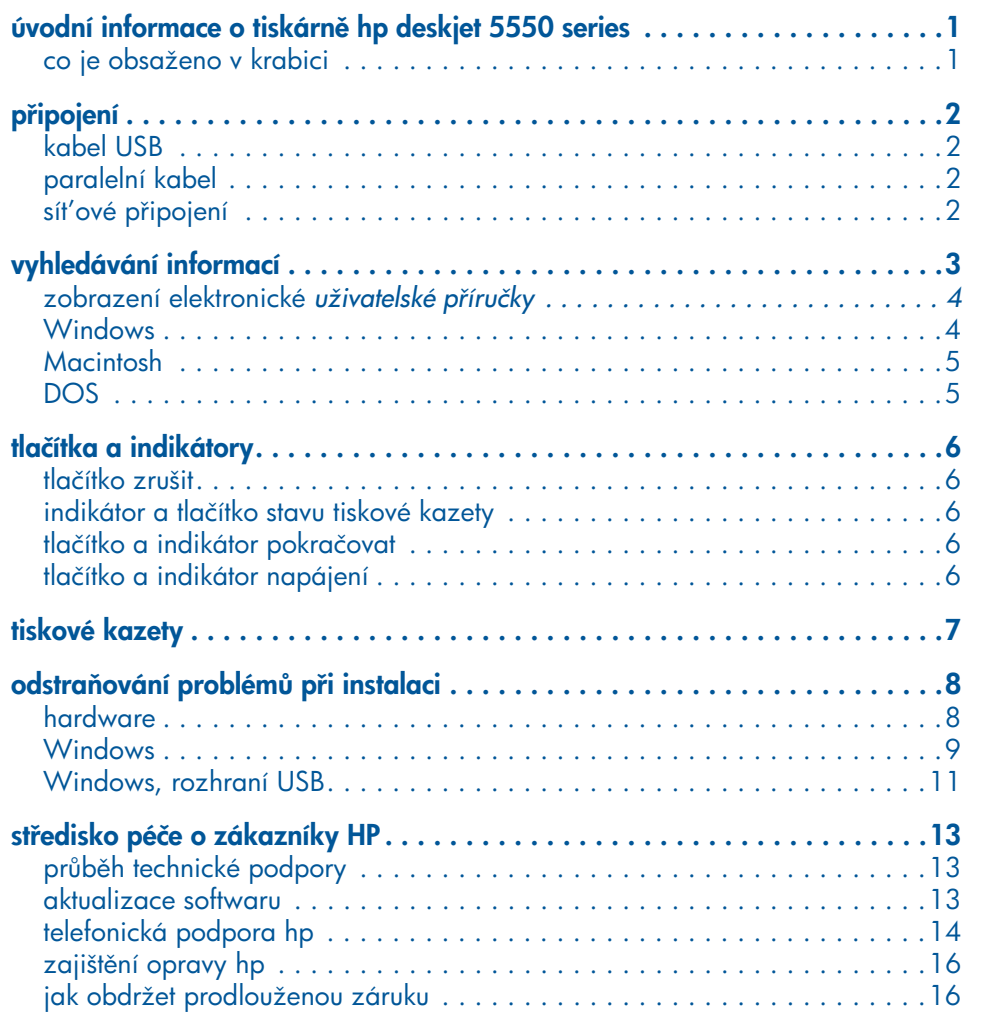

NewportRG.book Page iv Wednesday, April 24, 2002 11:23 PM

**STAR** 

 $\overline{\bigoplus}$ 

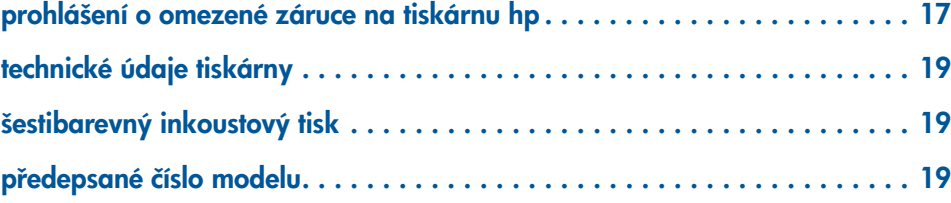

 $\bigoplus$  (

## úvodní informace o tiskárně hp deskjet 5550 series

## co je obsaženo v krabici

Děkujeme, že jste si zakoupili tiskárnu hp deskjet 5550 series! Krabice tiskárny obsahuje následující položky:

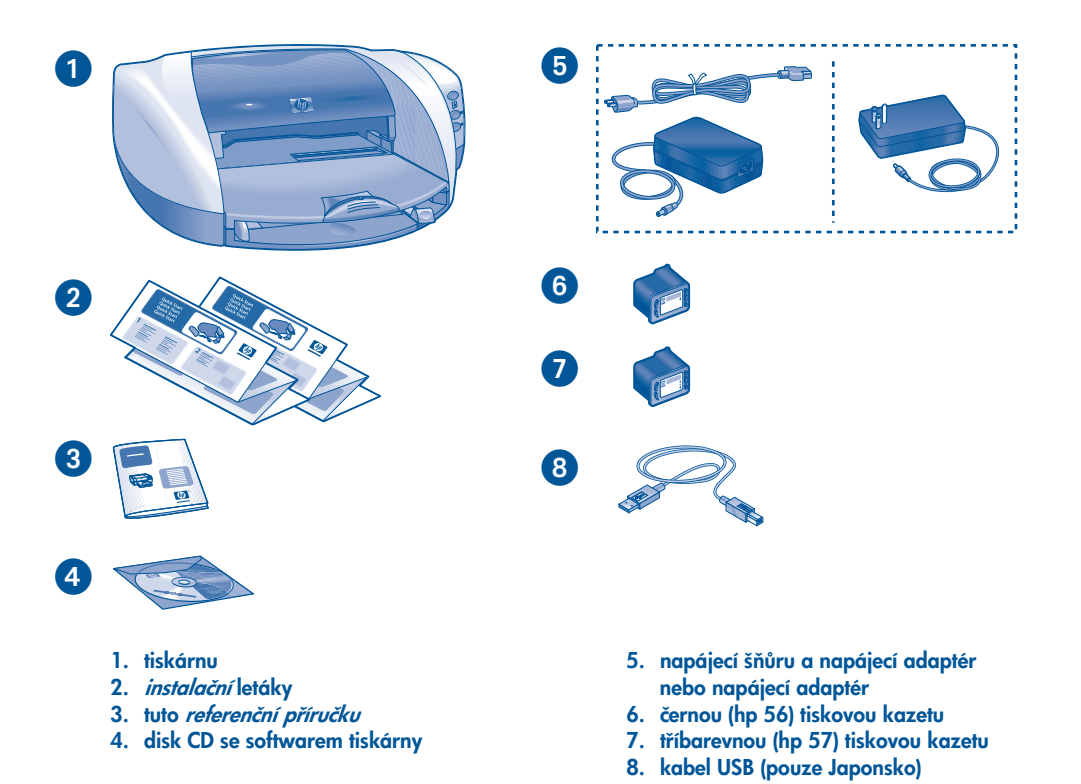

Pokud některá z těchto položek chybí, obraťte se na prodejce produktů HP nebo na Středisko péče o zákazníky HP. Více informací najdete v části "středisko péče o zákazníky HP" na straně 13.

češky

## připojení

Tato tiskárna nabízí několik možností připojení:

- Kabel USB
- Paralelní kabel
- Síťové připojení

### kabel USB

Pořiďte si kabel kompatibilní s rozhraním USB 2.0 s maximální přenosovou rychlostí. (Kabel rozhraní USB je dodáván s tiskárnou pouze v Japonsku.) Toto připojení použijte se systémy Windows 98, Me, 2000, XP a Macintosh.

### paralelní kabel

Pořiďte si kabel typu IEEE-1284. Toto připojení je kompatibilní se systémy Windows 95, 98, NT 4.0, Me, 2000 a XP.

### síťové připojení

### **Windows**

Tiskárnu lze připojit k síti dvěma způsoby:

 $\bullet$  Tiskárnu lze připojit přímo k počítači v síti.

Chcete-li připojit tiskárnu přímo k počítači v síti, spust'te disk CD se softwarem tiskárny a postupujte podle zobrazených pokynů.

 $\bullet$  Tiskárnu lze připojit k síti prostřednictvím tiskového serveru HP Jetdirect.

Chcete-li připojit tiskárnu k síti prostřednictvím tiskového serveru HP Jetdirect, postupujte podle pokynů na disku CD se softwarem tiskárny a podle dokumentace, která byla dodána k tiskovému serveru.

### **Macintosh**

Tiskárnu lze připojit k síti prostřednictvím externího tiskového serveru HP Jetdirect, který podporuje rozhraní Apple Talk.

češky

♦

◈

⊕

♦

## vyhledávání informací

S tiskárnou HP se dodává několik dokumentů. V těchto dokumentech jsou obsaženy návody k instalaci softwaru tiskárny, obsluze tiskárny a vyhledávání pomoci.

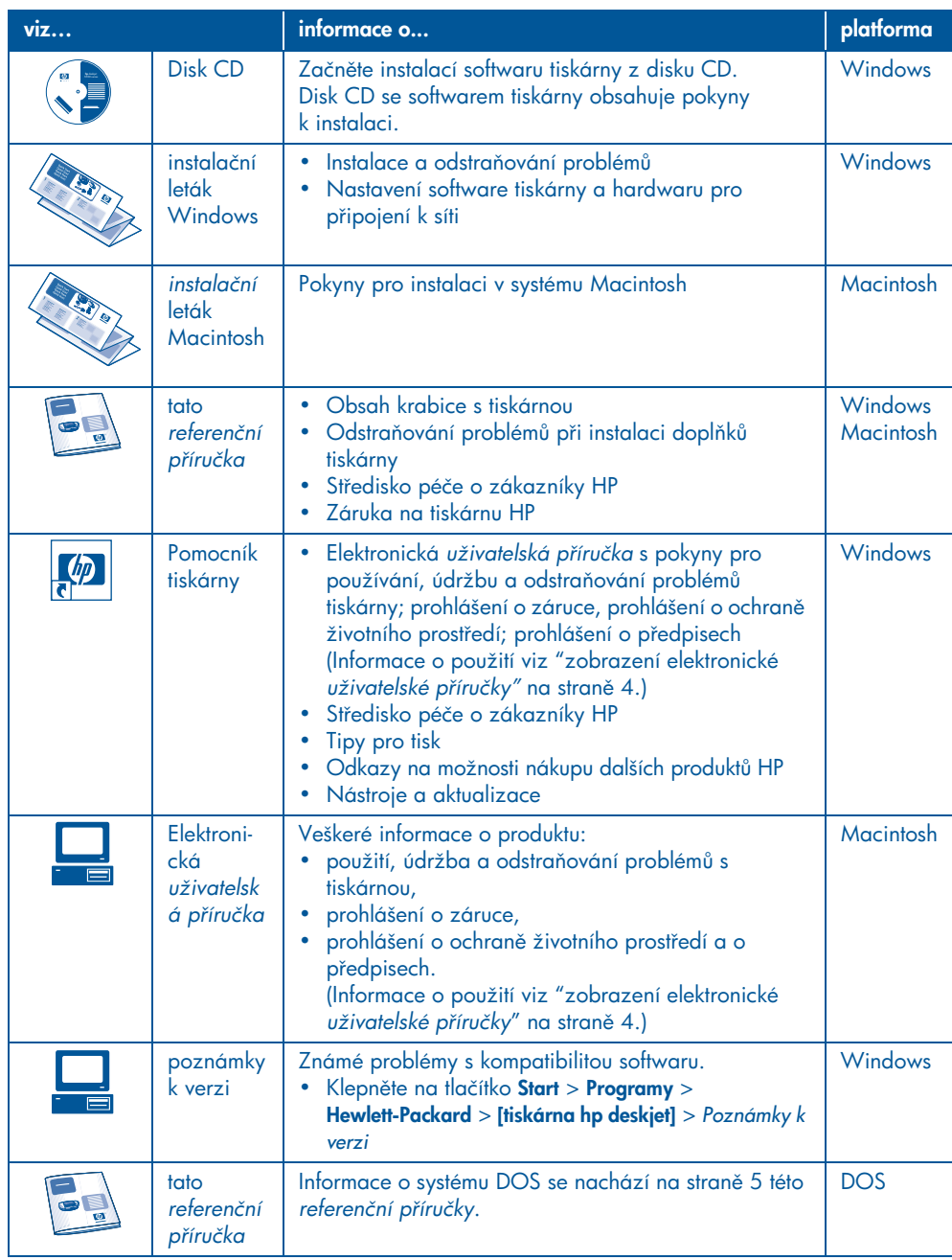

## zobrazení elektronické *uživatelské píručky*

Elektronická *uživatelská příručka* obsahuje informace o použití tiskárny HP. Rovněž obsahuje informace, které vám pomohou vyřešit případné problémy s tiskárnou.

### Windows

češky

Elektronická uživatelská příručka se nainstaluje automaticky spolu se sołtwarem tiskárny. K otevření *uživatelské* příručky použijte nástroj Pomocník tiskárny HP, který mimo jiné nabízí:

- přístup k podpoře Střediska péče o zákazníky HP,
- tipy pro tisk,
- odkazy na možnosti nákupu dalších produktů HP,
- nástroje a aktualizace.

Po instalaci softwaru tiskárny je ikona nástroje pomocník tiskárny hp zobrazena na pracovní ploše systému Windows.

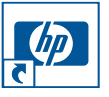

Poklepáním na tuto ikonu se nástroj pomocník tiskárny hpspustí.

zobrazení *uživatelské píručky* Postup při zobrazení *uživatelské p-íručky*:

- 1. Poklepejte na ikonu **pomocník tiskárny** hp na pracovní ploše počítače. Zobrazí se pomocník tiskárny hp.
	-
- 2. Klepnutím na tlačítko uživatelská **příručka** se zobrazí témata příručky.

*Uživatelskou příručku* lze také zobrazit ze nabídky Start klepnutím na tlačítko Start > Programy > Hewlett-Packard > [tiskárna hp deskjet] > Uživatelská příručka*.* 

### verze *uživatelské píručky* ve formátu Adobe Acrobat

*Uživatelská příručka* je k dispozici také v těchto jazycích:

- Arabština
- Řečtina
- Hebrejština
- Turečtina

Pokud chcete zobrazit *uživatelskou příručku* v jednom z těchto jazyků, postupujte takto:

- 1. Poklepejte na ikonupomocník tiskárny hp na pracovní ploše počítače.
- 2. V okně pomocníka tiskárny hp klepněte na tlačítko **uživatelská příručka**.
- 3. Klepněte na možnost uživatelská příručka je k dispozici v dalších jazycích v dolní části okna.
- 4. Vložte disk CD se softwarem tiskárny do jednotky CD-ROM.
- 5. Ze zobrazeného seznamu vyberte váš jazyk.
	- Je-li v počítači nainstalován program Acrobat Reader, *uživatelská*  příručka se v tomto programu zobrazí.

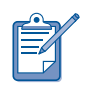

Pro zobrazení *uživatelské p-íručky*použijte program Acrobat 4.0 nebo vyšší.

• Není-li v počítači nainstalován program Acrobat Reader, provede se jeho instalace automaticky a potom se v tomto programu zobrazí *uživatelská příručka.* 

## **Macintosh**

V počítačích se systémem Macintosh je pro zobrazení *uživatelské příručky* třeba použít program Acrobat Reader 4.0 nebo vyšší. Pokud tento program nemáte, nainstalujte jej z disku CD se softwarem tiskárny.

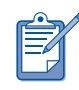

Uživatelé systému Mac OS X použijí k zobrazení elektronické *uživatelské příručky* program Adobe Acrobat Reader 4.0 nebo vyšší. Pokud používáte systém Mac OS X, nelze k procházení *uživatelské příručky* použít funkci náhledu.

Postup při zobrazení *uživatelské příručky*:

1. Vložte disk CD se softwarem tiskárny do jednotky CD-ROM.

Zobrazí se okno HP Deskjet.

- 2. Klepněte na složku Uživatelské **příručky** pro příslušný jazyk.
- 3. Proved'te jeden z následujících postupů:
	- Pokud je v počítači nainstalován program Acrobat Reader, poklepejte na ikonu **Uživatelská příručka**.

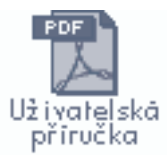

• Pokud v počítači není nainstalován program Acrobat Reader, poklepejte na ikonu Instalační služba programu Reader.

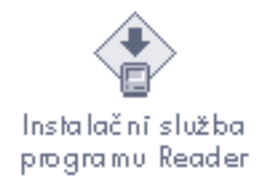

Program Adobe Acrobat Reader se automaticky nainstaluje. Po skončení instalace otevřete **uživatelskou příručku** poklepáním na ikonu *Uživatelská příručka*.

### **DOS**

Používáte-li operační systém DOS, najdete informace o tiskárně v textovém dokumentu nazvaném *dosread.txt*. Tento soubor se nachází na disku CD se sołtwarem tiskárny v adresáři **<kód**  $j$ azyka> $\d{c}$ ). Nahrad'te <kód jazyka> příslušným kódem z níže uvedeného seznamu. Chcete-li například otevřít soubor v anglické verzi, otevřete dokument *dosread.txt* v adresáři enu\djcp\.

Některé jazyky a země/oblasti nejsou v systému DOS k dispozici.

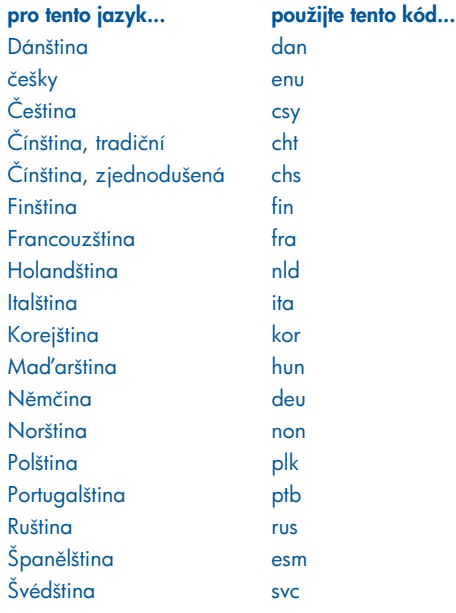

## češky

## tlačítka a indikátory

Tlačítka tiskárny umožňují zapnout a vypnout tiskárnu, zrušit tiskovou úlohu nebo obnovit tisk. Indikátory poskytují vizuální kontrolu stavu tiskárny.

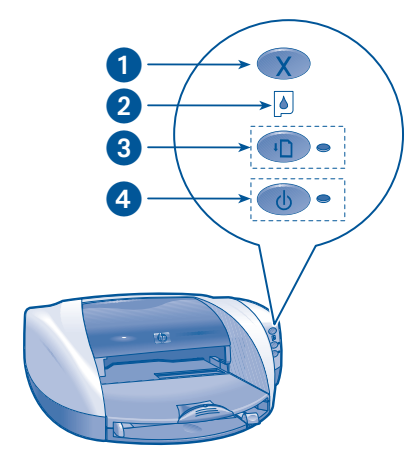

1. tlačítko Zrušit 2. indikátor stavu tiskové kazety 3. tlačítko a indikátor Pokračovat 4. tlačítko a indikátor Napájení

### tlačítko zrušit

češky

Stisknutím tohoto tlačítka se zruší tisková úloha.

## indikátor a tlačítko stavu tiskové kazety

Indikátor stavu tiskové kazety bliká nebo svítí, jestliže je třeba provést servisní zásah.

## tlačítko a indikátor pokračovat

Indikátor Pokračovat bliká, pokud je třeba provést určitý zásah (například vložit papír nebo odstranit uvíznutý papír). Po odstranění problému pokračujte v tisku stisknutím tlačítka Pokračovat.

## tlačítko a indikátor napájení

Tlačítko Napájení slouží k zapnutí a vypnutí tiskárny. Zapnutí tiskárny po stisknutí tlačítka Napájení může trvat několik sekund. Pokud je tiskárna zaneprázdněna, bliká zelený indikátor vedle tlačítka Napájení.

Upozornění! K zapnutí a vypnutí tiskárny použijte vždy tlačítko Napájení umístěné na přední straně tiskárny. Vypínáním a zapínáním tiskárny pomocí napájecího kabelu, přepěťového chrániče nebo vypínače u zásuvky může dojít k poruše tiskárny.

## tiskové kazety

### používání tiskových kazet

S tiskárnou se používají tři tiskové kazety:

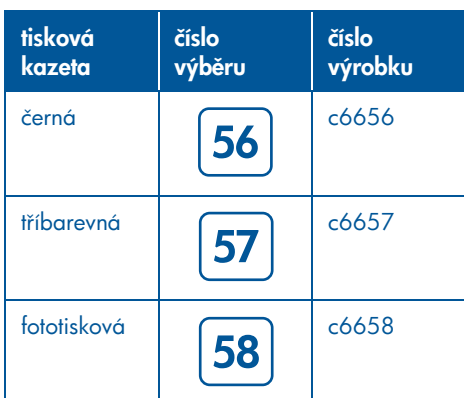

Při tisku používejte nejčastěji černou (hp 56) a tříbarevnou (hp 57) tiskovou kazetu. Pro fototisk používejte nejčastěji tříbarevnou (hp 57) a fototiskovou (hp 58) kazetu. Fototiskovou (hp 58) kazetu je třeba zakoupit zvlášť.

Další informace viz tyto části elektronické *uživatelské příručky*:

- "údržba tiskových kazet"
- "recyklace tiskové kazety"

### výměna tiskové kazety

Postup při výměně tiskové kazety:

- 1. Stisknutím tlačítka Napájení zapněte tiskárnu a otevřete horní kryt.
- 2. Odklopte pojistku na kolébce.
- 3. Vysuňte tiskovou kazetu z kolébky a zlikvidujte.

4. Vyjměte náhradní tiskovou kazetu z obalu a zatáhnete za růžovou chlopeň, aby se z kazety odstranila plastová páska.

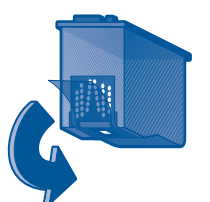

Upozornění! Nedotýkejte se trysek inkoustu ani měděných kontaktů kazety – v opačném případě hrozí ucpání nebo selhání přívodu inkoustu a nespolehlivý elektrický kontakt.

5. Zasuňte tiskovou kazetu zcela do kolébky.

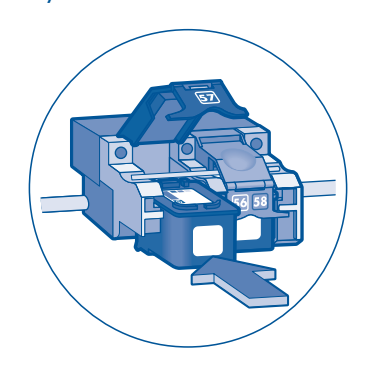

- **6.** Sklopte pojistku dopředu a zatlačte ji směrem dolů tak, aby kontakty dosedly na místo a pojistka byla zajištěna.
- 7. Zkontrolujte, zda je ve vstupním zásobníku papír. Potom zavřete horní kryt.

**7**

Tiskárna vytiskne automaticky kalibrační stránku.

## odstraňování problémů při instalaci

## hardware

češky

Pokud máte problémy s instalací tiskárny, přečtěte si informace v této části. Potřebujte-li pomoc po instalaci tiskárny, použijte elektronickou *uživatelskou příručku* v nástroji Pomocník tiskárny. Pokyny viz "zobrazení *uživatelské příručky*" na straně 4 této *referenční* příručky.

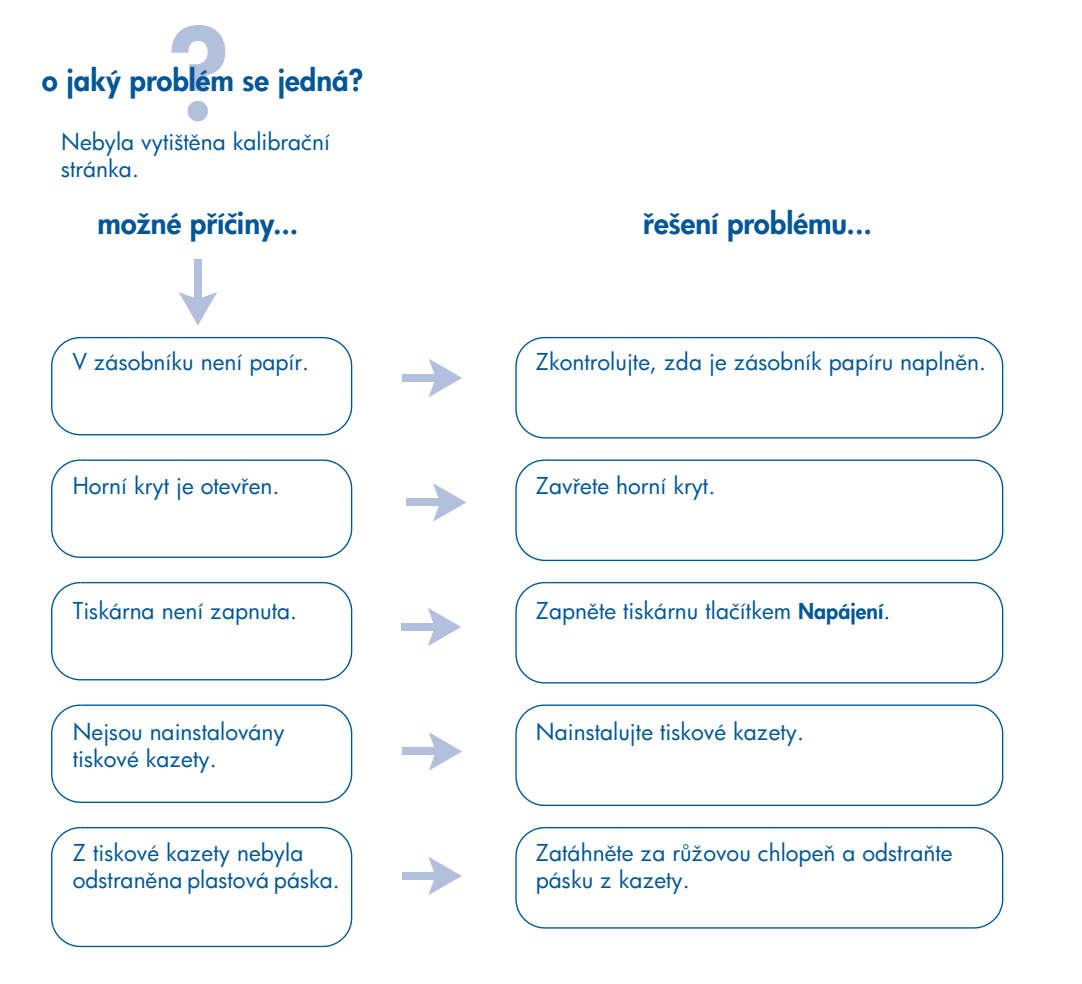

Pokud jste vyzkoušeli všechny výše uvedené kroky, ale přesto nelze vytisknout kalibrační stránku, pošlete na tiskárnu tiskovou úlohu. Kalibrační stránka bude vytištěna po tiskové úloze.

## odstraňování problémů při instalaci, pokračování

## **Windows**

Pokud máte problémy s instalací tiskárny, přečtěte si informace v této části. Potřebujte-li pomoc po instalaci tiskárny, použijte elektronickou *uživatelskou příručku* v nástroji Pomocník Tiskárny. Pokyny viz "zobrazení *uživatelské příručky*" na straně 4 této *rełerenční příručky.* 

## možné p-íčiny... -Instalační program se po vložení disku CD nespustí automaticky. o jaký problém se jedná?

• Funkce automatického spuštění je deaktivována.

• Počítač nemže program autorun.exe na disku CD-ROM najít.

#### řešení problému...

- 1. Vložte disk CD se softwarem tiskárny do jednotky CD-ROM. Dávejte pozor, abyste CD správně umístili.
- 2. Klepněte na tlačítko Start > Spustit a potom na tlačítko Procházet.
- **3.** Přejděte na ikonu jednotky CD-ROM.
- 4. Klepněte na soubor setup.exe a poté na tlačítko **Otevřít**.
- **5.** V dialogovém okně Otevřít se zobrazí soubor setup.exe. Klepněte na tlačítko OK.
- **6.** Při instalaci softwaru tiskárny postupujte podle pokynů na obrazovce.

# češky

## odstraňování problémů při instalaci, pokračování

## Windows, pokračování

## možné p-íčiny... -Software tiskárny se nenainstaloval správně. o jaký problém se jedná? • Je možné, že došlo ke konfliktu s programem protivirové ochrany nebo jinými programy. • Mohlo dojít ke konfliktu s peri<del>l</del>erním zařízením

připojeným k tiskárně.

### řešení problému...

Odinstalujte software a znovu jej nainstalujte. 1. Proveďte jeden z následujících postupů:

•Vložte disk CD do jednotky CD-ROM a vyberte možnost Odebrat software tiskárny. Postupujte podle pokynů na obrazovce.

•Spust'te nástroj Pomocník tiskárny a vyberte možnost Nástroje a aktualizace > odinstalovat software.

•Klepněte na tlačítko Start > Programy > Hewlett-Packard > [tiskárna hp deskjet] > Odinstalovat software.

2. Ukončete všechny antivirové programy a všechny ostatní programy spuštěné na počítači.

3. Chcete-li software znovu nainstalovat, vložte disk CD do jednotky CD-ROM a postupujte podle zobrazených pokynů.

Pokud se program nespustí automaticky, vyhledejte "řešení problému..." na straně 9.

## odstraňování problémů při instalaci, pokračování

## Windows, rozhraní USB

Pokud máte problémy s instalací tiskárny, přečtěte si informace v této části. Potřebujte-li pomoc po instalaci tiskárny, použijte elektronickou *uživatelskou pøíruèku* v nástroji Pomocník Tiskárny. Pokyny viz "zobrazení *uživatelské příručky*" na straně 4 této *rełerenční příručky.* 

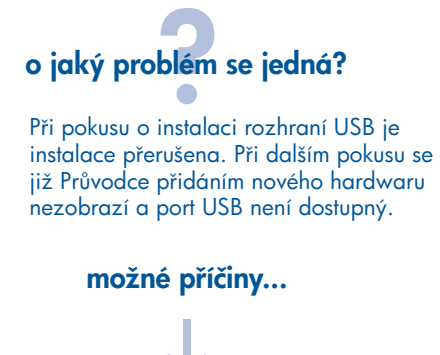

Operační systém instalaci ukončil před jejím dokončením.

### -ešení problému...

Odinstalujte software a znovu jej nainstalujte. 1. Proved'te jeden z následujících postupů:

- •Vložte disk CD do jednotky CD-ROM a vyberte možnost Odebrat software tiskárny. Postupujte podle pokynů na obrazovce.
- •Spust'te nástroj Pomocník tiskárny a vyberte možnost Nástroje a aktualizace > Odinstalovat software.
- •Klepněte na tlačítko Start > Programy > Hewlett-Packard > [tiskárna hp deskjet] > Odinstalovat software e.
- 2. Ukončete všechny antivirové programy a všechny ostatní programy spuštěné na počítači.
- 3. Chcete-li software znovu nainstalovat, vložte disk CD do jednotky CD-ROM a postupujte podle pokynů na obrazovce.

Pokud se program nespustí automaticky, vyhledejte "řešení problému..." na straně 9.

## odstraňování problémů při instalaci, pokračování

Windows, rozhraní USB, pokračování

### o jaký problém se jedná?

Když zapojím kabel USB mezi tiskárnu a počítač, zobrazí se zpráva "Neznámé zařízení".

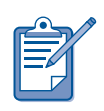

češky

Jestliže používáte systém Windows 2000, zpráva "Neznámé zařízení" neznamená, že by docházelo k nějakým potížím. Naopak používáte-li systémy Windows 98, Me nebo XP, potom tato zpráva skutečně znamená, že dochází k potížím. Problém odstraňte podle těchto kroků.

## možné p-íčiny... -

• V kabelu mezi tiskárnou a počítačem se nahromadila statická elektřina.

• Kabel USB mže být poškozený.

- 1. Odpojte kabel USB z tiskárny. ešení problému...
- 2. Odpojte z tiskárny napájecí kabel.
- **3.** Počkejte přibližně 30 vteřin.
- 4. Zapojte napájecí kabel do tiskárny.
- 5. Zapojte kabel USB do tiskárny.
- 6. Pokud nepoužíváte systém Windows 2000 a v dialogovém okně Nový hardware se stále objevuje zpráva "Neznámé zařízení", vyměňte kabel USB nebo použijte paralelní kabel.

## středisko péče o zákazníky HP

Středisko péče o zákazníky HP poskytuje odborné rady ohledně použití tiskárny HP a pomáhá řešit problémy s tiskárnou.

## průběh technické podpory

Postup zajištění technické podpory HP funguje nejlépe, pokud pomoc hledáte v následujícím pořadí:

- 1. Použijte elektronickou *uživatelskou p-íručku.* Viz "zobrazení elektronické *uživatelské příručky"* na straně 4.
- 2. Využijte elektronickou podporu HP.
	- Vyhledejte na internetových stránkách podpory HP informace o výrobku.
	- Zašlete společnosti Hewlett-Packard zprávu elektronickou poštou.
- 3. Obrat'te se na telefonickou službu podpory HP.
	- Další informace najdete v části "telefonická podpora hp" na straně 14.

Možnosti podpory a její dostupnost se liší podle země, regionu a jazyka.

#### internetové stránky podpory hp

Máte-li přístup na Internet, můžete o tiskárně získat velké množství informací.

Navštivte stránky WWW společnosti HP, na kterých najdete nejnovější software tiskárny a informace o podpoře: www.hp.com/cposupport/loc/ regional.html nebo www.hp.com/support.

### adresa elektronické pošty podpory hp

Přímou výměnou elektronických zpráv získáte na své otázky odpovědi od technika společnosti Hewlett-Packard. Podpora elektronickou poštou je dobrou volbou pro otázky technického rázu anebo v případech, kdy potřebujete odpověď formulovanou pro specifické potřeby.

Zadejte otázku do formuláře na stránce WWW a odpověď obdržíte prostřednictvím elektronické pošty.

### aktualizace softwaru

Jedním z následujících způsobů můžete získat kopie nebo aktualizace softwaru tiskárny:

- Stáhněte si software tiskárny z internetové stránky společnosti HP.
- Obrat'te se na Středisko péče o zákazníky HP telefonicky s žádostí o disk CD s aktualizačními soubory softwaru.

Telefonní čísla viz "telefonní čísla technické podpory" na straně 15.

## telefonická podpora hp

Společnost Hewlett-Packard poskytuje bezplatnou telefonickou podporu pod dobu bezplatné telefonické podpory tiskárny.

### doba bezplatné telefonické podpory

V seznamu je uvedena délka doby bezplatné telefonické podpory ve vaší zemi/oblasti. Účtují se standardní telefonické poplatky.

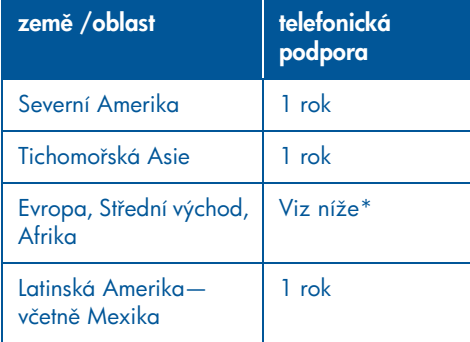

### \* Evropa, Střední východ, Afrika

V případě telefonické podpory v Evropě si laskavě vyhledejte podrobnosti a podmínky telefonické podpory ve vaší zemi/oblasti na této internetové stránce: http://www.hp.com/go/support

V dalším případě můžete požádat o informace vašeho prodejce nebo se obrátit na společnost Hewlett-Packard telefonicky na čísle, které je uvedeno pro vaší zemi/oblast. Telefonní číslo technické podpory HP najdete v části "telefonní čísla podpory"na straně 15.

Jako výraz trvalého zájmu o neustálé zkvalitňování naší služby technické podpory vám doporučujeme pravideln sledovat nové informace týkající se nabídky a poskytování servisu na naší internetové stránce.

#### před zavoláním

Než zavoláte s žádostí o pomoc, vyzkoušejte jiné možnosti bezplatné podpory:

- *uživatelskou příručku*; viz "zobrazení elektronické *uživatelské příručky*" na straně 4
- *instalační* leták
- elektronickou podporu HP

Pokud pomocí těchto prostředků problém nevyřešíte, spojte se servisním technikem společnosti HP a buďte přitom u svého počítače a tiskárny. K urychlení servisu buďte připraveni informovat technika o tom, jakým způsobem jste se pokusili problém vyřešit.

Abychom vám mohli pomoci, budeme potřebovat následující informace:

- číslo modelu tiskárny (uvedeno na štítku na přední straně tiskárny),
- sériové číslo tiskárny (uvedeno na spodní straně tiskárny),
- operační systém počítače,
- verzi ovladače tiskárny (také se označuje jako software tiskárny),
	- Windows: Spust'te nástroj Pomocník tiskárny a vyberte **péče o zákazníky** > informace o podpoře > informace o **systému** a potom přejděte na informace o tiskárně.
- Macintosh: Na počítačích Macintosh se číslo verze objeví v pravém horním rohu dialogového okna Tisk.
- zprávy zobrazené v době výskytu problému,
- odpovědi na tyto otázky:
	- Nastala tato situace již dříve? Můžete přivodit opakování této situace?

češky

¢

– Přidali jste v době, kdy k této situaci došlo, na počítač nějaký nový hardware nebo software?

### telefonní čísla podpory

Potřebujete-li k vyřešení problému pomoc, spojte se s technickou podporou HP na některém z telefonních čísel uvedených v tabulce níže. Nejaktuálnější seznam telefonních čísel pro vaši zemi/oblast najdete na internetové stránce společnosti HP:

### http://www.hp.com/cpso-support/guide/ psd/expectations.html

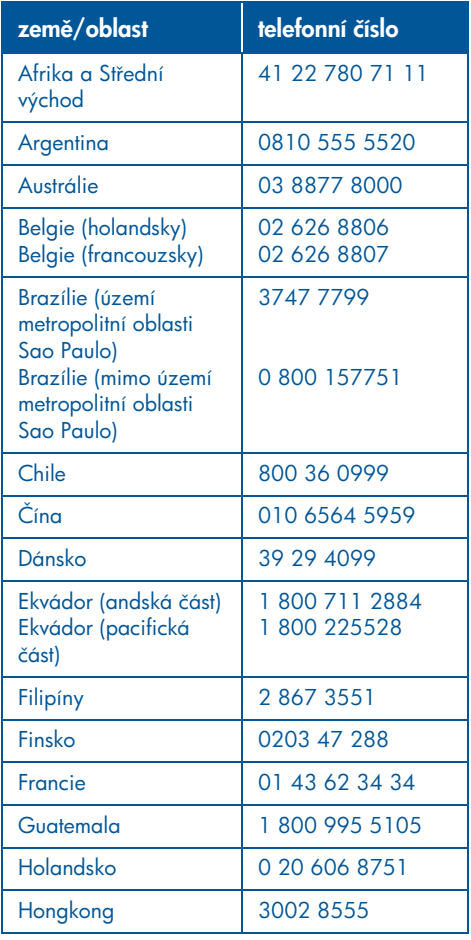

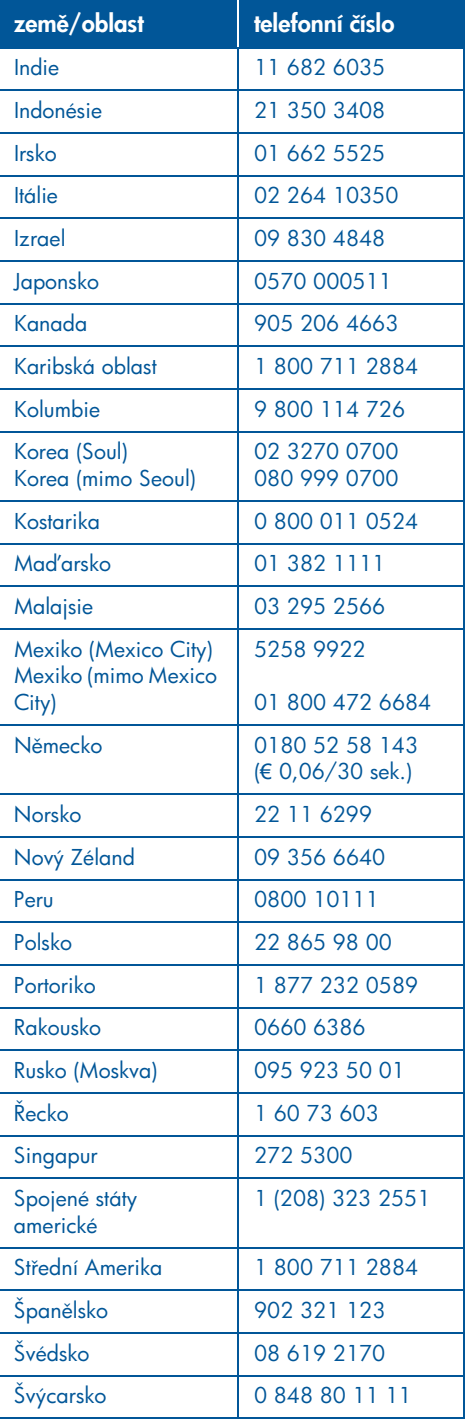

## češky

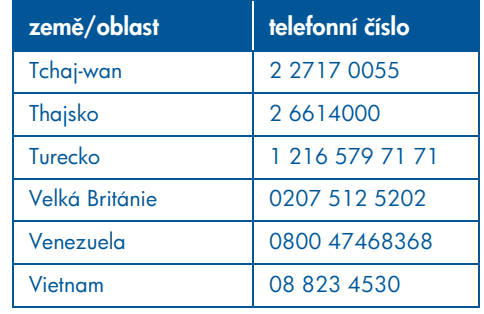

### po vypršení lhůty bezplatné telefonické podpory

Chcete-li po skončení bezplatné telefonické podpory získat informace o dostupných možnostech podpory, obrat'te se na prodejce produktů HP nebo zavolejte na telefonní číslo podpory pro vaši zemi/oblast. Viz část "telefonní čísla podpory" na straně 15.

## zajištění opravy hp

Vyžaduje-li tiskárna opravu, zavolejte na technickou podporu HP. Zkušený servisní technik společnosti Hewlett-Packard určí problém a zajistí opravu.

Seznam telefonních čísel technické podpory HP naleznete v části "telefonní čísla podpory"na straně 15.

Technická podpora HP navrhne nejlepší řešení, ať již prostřednictvím autorizovaného poskytovatele služeb, nebo přímo u společnosti HP. Tato služba je pro tiskárnu HP v záruční lhůtě poskytována zdarma. Po uplynutí záruční lhůty budete informováni o odhadovaných nákladech na opravu.

### jak obdržet prodlouženou záruku

Chcete-li prodloužit záruku na dobu delší, než je omezená záruční lhůta, obrat'te se na vašeho místního prodejce HP.

Pokud místní prodejce nenabízí servisní smlouvy, zatelefonujte přímo společnosti Hewlett-Packard a informujte se na servisní smlouvy HP.

## prohlášení o omezené záruce na tiskárnu hp

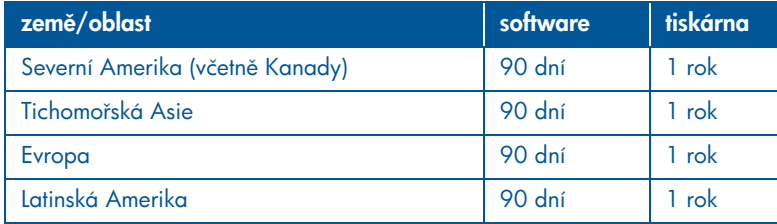

#### A. rozsah omezené záruky

Společnost Hewlett-Packard (HP) zaručuje koncovému uživateli, že produkty společnosti HP specifikované níže nebudou závadné po stránce materiálu a zpracování, počínaje datem zakoupení produktu zákazníkem. Zákazník musí uschovat doklad o datu zakoupení produktu.

- 1. V případě softwarových produktů se omezená záruka společnosti HP vztahuje jen na neúspšné vykonání programových instrukcí. Společnost HP nezaručuje, že provoz jakéhokoli produktu bude nepřerušený a bezchybný.
- 2. Omezená záruka společnosti HP se vztahuje jen na závady, které vzniknou při běžném použití produktu, a nevztahuje se na následující případy:
	- nesprávné nebo nevhodné způsoby údržby a úpravy,
	- software, rozhraní, média, součásti nebo spotřební materiál, který není dodán nebo podporován společností HP, nebo
	- provoz, který neodpovídá technickým údajům produktu HP.
- 3. V případě tiskáren společnosti HP použití tiskových kazet od jiných výrobců než HP nebo opětovně naplněných tiskových kazet nemá žádný vliv na smlouvu o záruce nebo jinou smlouvu o podpoře společnosti HP uzavřenou se zákazníkem. Pokud však důvod selhání nebo poškození tiskárny lze přisoudit použití tiskových kazet od jiných výrobců než HP nebo opětovně naplněných kazet, společnost HP bude účtovat standardní čas a ceny materiálu nutné k odstranění selhání nebo poškození tiskárny.
- 4. Pokud společnost HP bude během uplatnitelné záruční doby informována o jakékoli závad softwaru, média nebo tiskové kazety, které jsou součástí záruky společnosti HP, společnost HP vadný produkt vymění. Pokud bude společnost HP informována o závad libovolného hardwarového produktu, který je součástí záruky společnosti HP v rámci uplatnitelné záruční doby, společnost HP podle vlastního uvážení vadný produkt bu opraví, nebo vymění.
- 5. Pokud společnost HP vadný produkt v záruce společnosti HP v příslušných případech neopraví nebo nevymění, vrátí společnost HP v přiměřené době od okamžiku, kdy byla o závadě informována, částku, za kterou byl produkt zakoupen.
- 6. Společnost HP není povinna provést opravu, výměnu nebo vrácení peněz, dokud zákazník nevrátí vadný produkt společnosti HP.
- 7. Jakýkoli vyměněný produkt může být buď nový, nebo jako nový, za předpokladu, že jeho funkce jsou shodné s funkcemi vyměňovaného produktu nebo lepší.
- 8. Omezená záruka firmy HP platí ve všech zeměch/oblastech, v nichž jsou výše uvedené výrobky HP distribuovány firmou HP kromě zemí Blízkého Východu, Afriky, Argentiny, Brazílie, Mexika, Venezuely a francouzských zámořských území "Départements d'outre-mer". U těchto z přímé záruky vyloučených oblastí platí záruka pouze v oblasti, kde byl produkt zakoupen. Smlouvy na další záruční služby, například servis na místě, lze získat u libovolného autorizovaného servisního střediska společnosti HP, kde je produkt

češky

distribuován společností HP nebo autorizovaným dovozcem.

9. Záruka na tiskové kazety se nevztahuje na ty kazety HP, které byly opětovně naplněny, repasovány, čištěny, nesprávně používány nebo jakkoli poškozeny násilím.

#### B. omezení záruky

VÝŠE UVEDENÉ ZÁRUKY JSOU VÝHRADNÍ V ROZSAHU, KTERÝ UMOŽŇUJÍ MÍSTNÍ ZÁKONY, A SPOLEČNOST HP ANI DALŠÍ DODAVATELÉ NEPOSKYTUJÍ ŽÁDNÉ JINÉ VÝSLOVNÉ NEBO ODVOZENÉ PÍSEMNÉ ANI ÚSTNÍ ZÁRUKY ČI PODMÍNKY. SPOLEČNOST HP SE PŘEDEVŠÍM ZŘÍKÁ VŠECH ODVOZENÝCH ZÁRUK A PODMÍNEK TÝKAJÍCÍCH SE PRODEJNOSTI, USPOKOJIVÉ KVALITY A VHODNOSTI FOR KONKRÉTNÍ ÚČEL.

#### C. omezení ručení

- 1. V rozsahu povoleném místním zákonem jsou nápravná opatření poskytovaná tímto prohlášením o záruce jedinými a výlučnými nápravnými opatřeními zákazníka.
- 2. V ROZSAHU PRAVOMOCÍ MÍSTNÍCH ZAKONU, VYJMA ZAVAZKU VYHRADNE UZAVŘENÝCH V TOMTO PROHLÁŠENÍ O ZÁRUCE, SPOLEČNOST HP NEBO JEJÍ DODAVATELÉ NEBUDOU ZODPOVĚDNÍ ZA PŘÍMÉ, NEPŘÍMÉ, ZVLÁŠTNÍ, NÁHODNÉ NEBO NÁSLEDNÉ ŠKODY, A SE ZAKLÁDAJÍ NA SMLOUVĚ, ÚMYSLNÉM PORUŠENÍ NEBO JINÉ PRÁVNÍ TEORII, NEBO NA UPOZORNĚNÍ NA MOŽNOST VZNIKU TĚCHTO ŠKOD.

#### D. místní zákon

- 1. Tato záruka poskytuje zákazníkům specifická zákonná práva. Zákazníci mohu mít i další práva, která se liší podle státu v USA, provincie v Kanadě nebo oblasti v ostatních částech světa.
- 2. V rozsahu, ve kterém toto prohlášení o záruce není v souladu s místním zákonem, toto prohlášení o záruce bude považováno za upravené, aby bylo v souladu s místním zákonem. Některá prohlášení a omezení v tomto prohlášení o záruce se podle takového místního zákona nemusí na zákazníka vztahovat. Například některé státy v USA a také některé vlády mimo území USA (včetně provincií v Kanadě) mohou učinit tato opatření:
- Zabránit, aby prohlášení a omezení v tomto prohlášení o záruce omezovala zákonem stanovená práva spotřebitele (např. Velká Británie);
- jiným způsobem omezit možnosti výrobce uplatnit tato prohlášení nebo omezení, nebo
- udělit zákazníkům další záruční práva, určit trvání vyplývajících záruk, kterých se výrobce nemůže zříci, nebo nepovolit omezení na trvání vyplývajících záruk.
- 3. V SOUVISLOSTI SE SPOTŘEBNÍMI TRANSAKCEMI V AUSTRÁLII A NA NOVÉM ZÉLANDU ZÁRUČNÍ PODMÍNKY UVEDENÉ V TOMTO PROHLÁŠENÍ, VYJMA ROZSAHU DOVOLENÉHO ZÁKONEM, NEVYLUČUJÍ, NEOMEZUJÍ ANI NEUPRAVUJÍ A DOPLŇUJÍ ZÁVAZNÁ STATUTÁRNÍ PRÁVA UPLATNITELNÁ NA PRODEJ PRODUKT SPOLEČNOSTI HP TAKOVÝM ZAKAZNIKUM.

češky

## technické údaje tiskárny

#### rychlost tisku černého textu\*

Hrubý koncept: Až 17stránek za minutu Každodenní: Až 8 stránek za minutu Normální: Až 6 stránek za minutu Vykreslení textu na papír Inkjet/Nejlepší režim/ rozlišení 1200 dpi: Až 2 stránky za minutu

### rychlost tisku smíšeného textu s barevnou grafikou\*

Hrubý koncept: Až 12 stránky za minutu Každodenní: Až 6 stránek za minutu Normální: Až 4 stránky za minutu Vykreslení textu na papír Inkjet/Nejlepší režim/ rozlišení 1200 dpi: Až 0,5 stránky za minutu

\* Tyto hodnoty jsou přibližné. Přesná rychlost je závislá na konfiguraci systému, softwaru a složitosti dokumentu.

#### paměť

(hp 58).

Všechny modely: 8 MB vestavěné paměti RAM

#### spotřeba energie

Všechny modely: maximálně 2 W ve vypnutém stavu průměrně 4 W, pokud se netiskne průměrně 30 W při tisku

## šestibarevný inkoustový tisk

#### Kvalitu barevných fotografií lze zvýšit šestibarevným inkoustovým tiskem.

Chcete-li tento tisk využít, musíte nainstalovat kazetu pro tototisk (hp 58) a tříbarevnou tiskovou kazetu (hp 57). Pokud kazeta pro fotografický tisk (hp 58) nebyla dodána s tiskárnou, lze ji dokoupit samostatně.

Chcete-li, aby se fotografie vytiskly v nejvyšším možném rozlišení tiskárny pro fotografický tisk, nastavte optimalizované rozlišení 4800 x 1200 dpi. Při tomto nastavení bude tříbarevná tisková kazeta tisknout v tomto optimalizovaném rozlišení. Kvalita tisku se také zlepší nainstalováním kazety pro fotografický tisk

### deklarované emise hluku v souladu s normou ISO 9296

#### Nejlepší režim:

Hladina zvukového výkonu, LWAd bez modulu pro automatický oboustranný tisk: 5,3 bely (A) [53 dB (A)]

Hladina zvukového tlaku, LpAm (z pozice vedle zařízení) bez modulu pro automatický oboustranný tisk: 40 dB (A)

#### Normální režim:

Hladina zvukového výkonu, LWAd bez modulu pro automatický oboustranný tisk: 5,9 belů (A) [59 dB (A)]

Hladina zvukového tlaku, LpAm (z pozice vedle zařízení) bez modulu pro automatický oboustranný tisk: 47 dB (A)

#### požadavky na napájení

Požadavky napájecího adaptéru obj. číslo 0950-4081:

Vstupní napětí: 120 V~ (± 10%)

Vstupní kmitočet: 60 Hz (± 3 Hz)

Požadavky napájecího adaptéru obj. číslo 0950-4082:

Vstupní napětí: 100 až 240 V~ (± 10%) Vstupní kmitočet: 50 až 60 Hz (± 3 Hz)

## předepsané číslo modelu

Pro účely předpisů o identitikaci bylo výrobku přiděleno předepsané číslo modelu. Předepsané číslo modelu tohoto výrobku je VCVRA-0101. Nezaměňujte předepsané číslo s obchodním názvem (např. HP DeskJet 5550) ani s objednacími čísly (např. C6487C).

NewportRG.book Page 20 Wednesday, April 24, 2002 11:23 PM

 $\bigoplus$ 

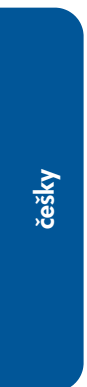

.<br>40

 $\overline{\bigoplus}$ 

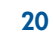

 $\frac{\rightarrow}{\sqrt{2}}$